### **Junior Flex Visit #1:**

# Introduction to Post High School Planning

Mrs. Lungariello College & Career Counselor

# As you think about beginning to prepare for graduation and your next steps after high school, what questions do you have?

college?

options besides college?

Standardized testing?

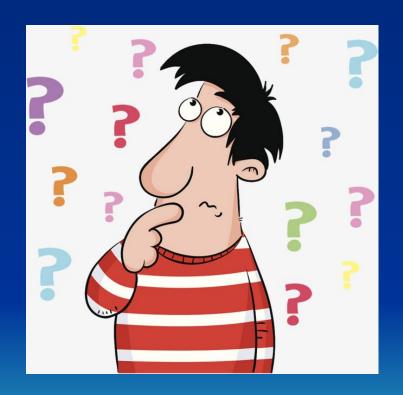

Senior year?

classes?

timeline?

# After High School

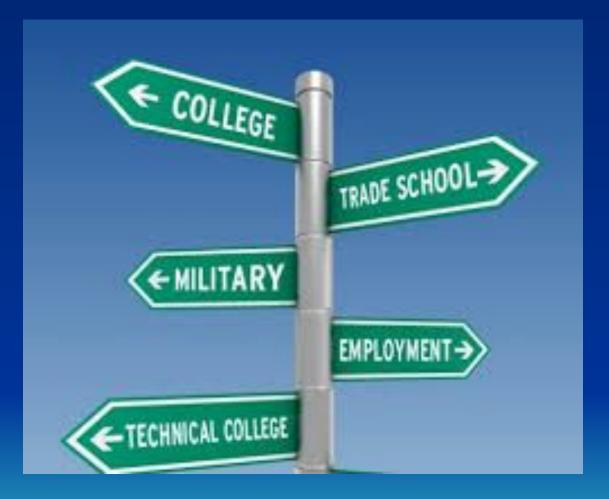

### Junior Year TO DOs

- Perform well academically
- Prepare and take standardized tests
- Continue extracurricular involvement
- Begin exploring post high school options

### Academics

- Cumulative GPA is calculated after junior year and will be what you include on your college applications. (Senior year still matters, as many colleges want to see senior grades.)
- Most letters of recommendation for college are written by junior year teachers.

### Standardized Testing

- □ PSAT Results available on Dec. 11 online or Dec. 4 if you attend our evening presentation. Use Khan Academy or other resources to prepare.
- Standardized Testing Suggested Schedule:
  - ☐ April Take SAT in school (no registration required)
  - December June Take ACT
  - May/June SAT Subject Tests and/or SAT/ACT with Writing (if needed by colleges of interest)
  - ☐ Summer or Fall Senior Year Retest if needed

### Extracurriculars

- Continue involvement in extracurriculars and volunteering.
- Consider seeking out new opportunities that interest you.
- Keep your resume updated in Naviance.

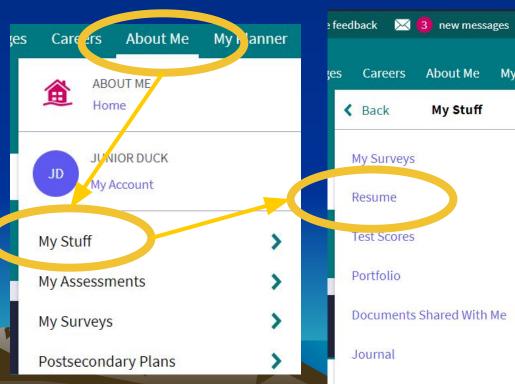

# Explore Post High School Options

- Explore possible careers and college majors.
  - ☐ Talk to teachers of subjects in which you're interested about possible career paths.
  - Talk to family and friends about their careers.
  - ☐ Consider reaching out to professionals in the community about shadowing opportunities.
  - Use resources in Naviance and College Board.

# Explore Post High School Options

- Begin visiting college campuses.
  - You can often schedule a tour or sign up for an Open House on their Admissions page. \*Spring is a great time to visit because colleges are still in session.
- Conduct a college search on College Board (collegeboard.org) or Naviance (naviance.com).

#### **Next Flex Visit**

Exploring
Postsecondary
Options & College
Search in Naviance

Before our next meeting, log in to your Naviance account, and reset your password if necessary.

1. Go to Naviance.com, and sign in under Students and families."

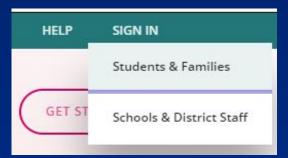

2. Enter our zip code, and select BHS.

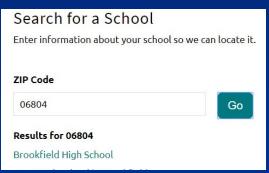

3. Enter your school email and password you created.
Use the "Forgot your password?" link if needed.

| Email       |                       |
|-------------|-----------------------|
| Password    |                       |
| Remember me | Forgot your password? |
| Login       |                       |

### Junior Flex Visit #2:

# Post High School Planning - Individual Student Exploration

Mrs. Lungariello College & Career Counselor

## Reviewing Junior Year TO DOs

- Perform well academically
- Prepare and take standardized tests
- Continue extracurricular involvement
- Begin exploring post high school options

# You may be feeling pressure to choose a career path or major...

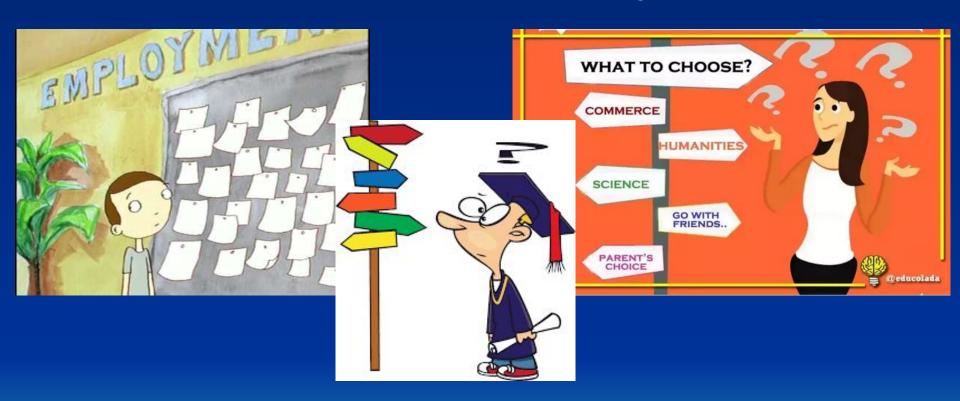

Continue exploring possible career paths and the education/training requirements for them.

The goal is not to have your entire life planned out, but for you to decide the **next right step** for you after high school.

# **Explore Post High School Options**

- Explore possible careers and college majors.
  - ☐ Talk to teachers of subjects in which you're interested about possible career paths.
  - Talk to family and friends about their careers.
  - ☐ Consider reaching out to professionals in the community about shadowing opportunities.
  - Use resources in Naviance and College Board.

# Explore Post High School Options

- Begin visiting college campuses.
  - You can often schedule a tour or sign up for an Open House on their Admissions page. \*Spring is a great time to visit because colleges are still in session.
- Conduct a college search on College Board (collegeboard.org) or Naviance (naviance.com).

#### Logging into Naviance

- 1. Go to Naviance.com, and sign in under Students and families."
- 2. Enter our zip code, and select BHS.
- 3. Enter your school email and password you created. Use the "Forgot your password?" link if needed.

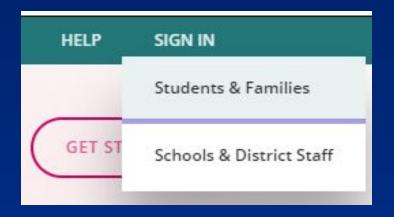

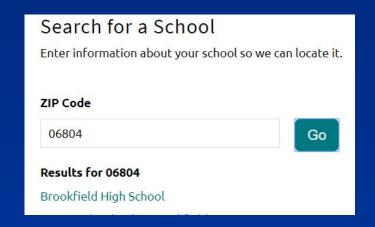

| Email       |                       |
|-------------|-----------------------|
| Password    |                       |
| Remember me | Forgot your password? |
| Login       |                       |

# Career Exploration in Naviance

View any careers and/or career clusters you've saved in the past.

You should have completed this survey in 9th gr.
You can see your personality type and careers that correspond with that personality type.

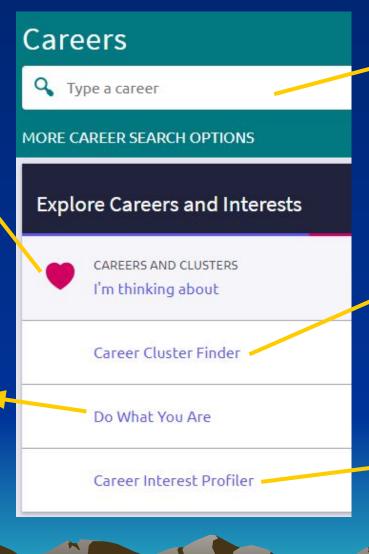

Type in a key word, and view a list of related careers. Click on a career for more information.

You should have completed this survey last fall, which asked about your interests, personality, and favorite subjects. You can view your results or start over.

You can complete this survey, which asks how you would feel doing a variety of tasks and suggests careers.

## College Exploration in Naviance

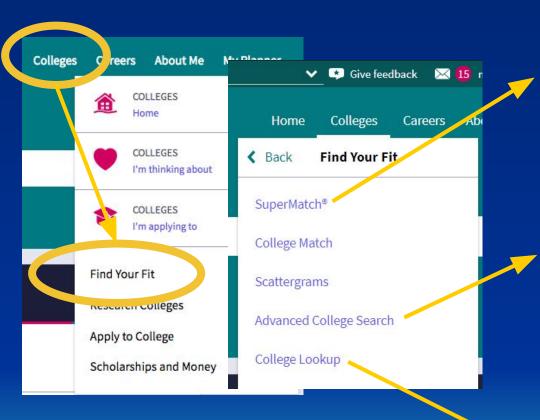

The Supermatch tool has more criteria from which to choose than the Advanced College Search, but be careful when relying on GPA and testing info, as it may not be updated.

The Advanced College Search is a good tool to start with. It lets you narrow down your list by inputting criteria, and you can save searches and go back to them.

Type in the name of a college to go to the profile page.

#### Demo Advanced College Search

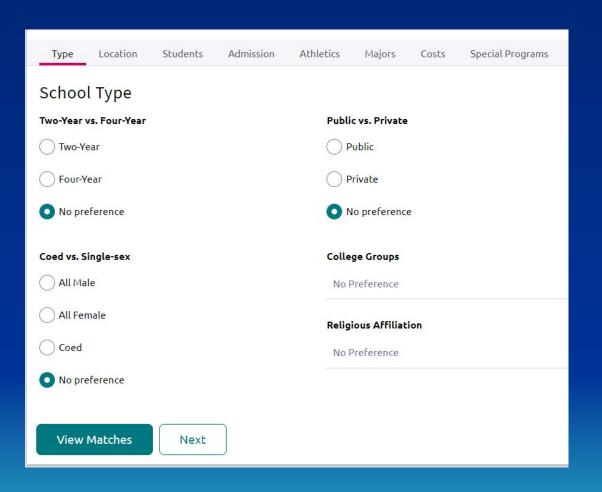

#### **Tips**

Don't put in too many criteria, as it may limit your search.

Save your search if you'd like to go back to your results.

Click on the name of a college to view the profile page.

### Demo Advanced College Search

Click on the heart icon to add this school to your "Colleges I'm Thinking About" list.

Go directly to the college's website to get more information about

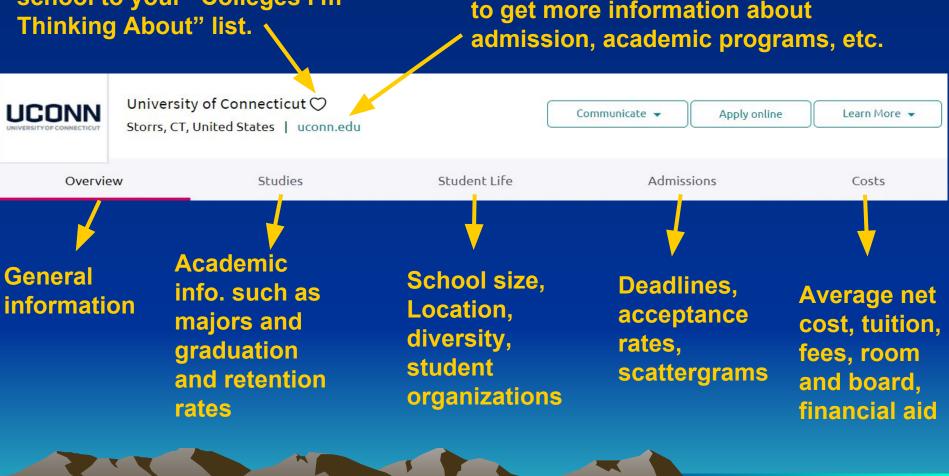

### Task

- If you are planning to attend college
  - add at least one college to your "Colleges I'm Thinking About" list. You can do this by:
    - completing an Advanced College Search and clicking the heart icon on the school's profile page.
    - within the "Colleges I'm Thinking About" section, click "Add Colleges to List."
- If you are not planning to attend college or are interested in exploring other options
  - go to the About Me section of Naviance, click on Game
     Plan, and complete the Goals after High School section.

### What's Next?

- Attend the PSAT Results & Early College Planning evening informational session on December 4, at 6:30 p.m.
- Stay tuned for information about junior advisement
- Prepare for SAT/ACT
- Explore careers and college majors
- Continue your college search and create a tentative list of schools (10-15). Begin narrowing down the list toward the end of this year through visits and additional research.
- Do well in your classes, and finish junior year strong! (Last chance to make your first impression!)

# FOLLOW THE COUNSELING DEPARTMENT ON TWITTER!

### @CounselorBobcat

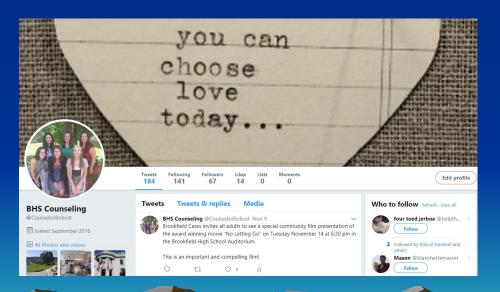

We'll post helpful tips about the college search process and information about different colleges and universities!

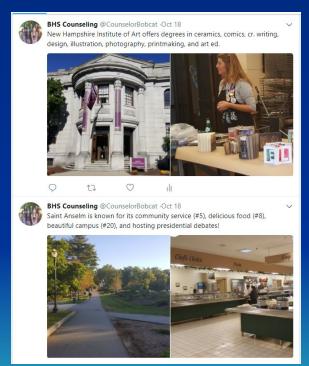